## **Online Donations to an RSO**

- 1. Navigate to the **Giving Page**
- 2. Select frequency of gift (most often a one time gift) and enter the amount to be gifted

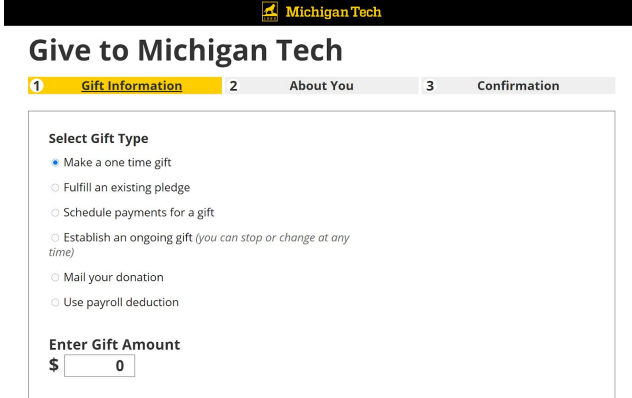

3. Click "Add Another Designation +"

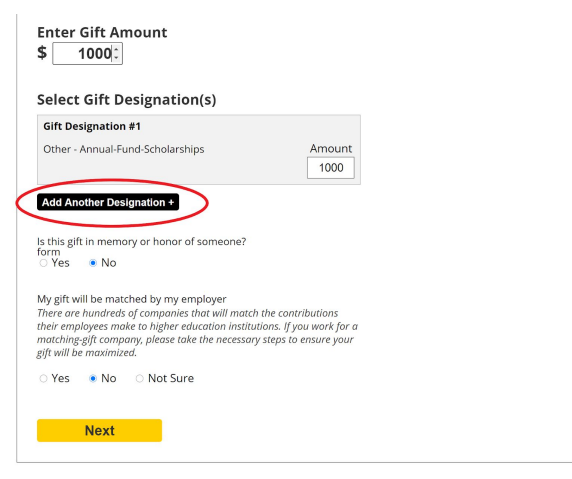

4. Click the red "x" above Gift Designation  $#I$ 

## **Select Gift Designation(s)**

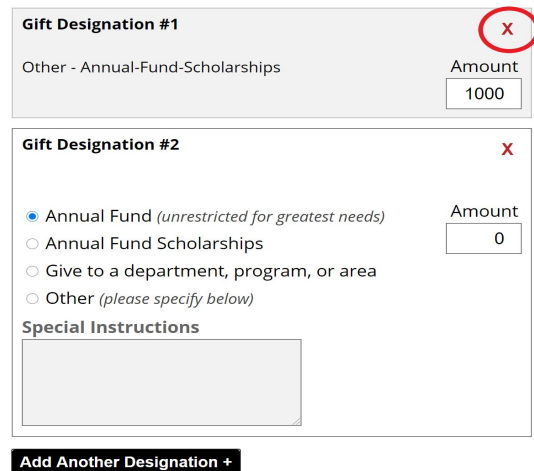

5. Select the radial button for "Other" and enter the name of the Registered Student Organization under Special Instructions

## **Select Gift Designation(s)**

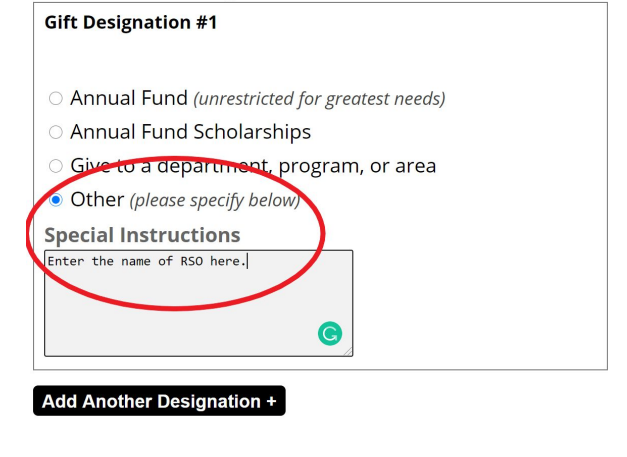

Is this gift in memory or honor of someone? form  $\bullet$  No

- 6. Complete the rest of the form including personal and payment information.
- 7. Need help? Please call 906-487-2310 or email techfund@mtu.edu.
- 8. After donations are made, an officer of the Registered Student Organization must email activities@mtu.edu, with the subject line Tech Fund Donation for \*Name of  $RSO$ <sup>\*</sup> to access funds.